## THE THE BEST OF THE STATE OF THE STATE OF TH

# Newsletter

VOL 4 No. 15

MHSSUG MEMSLETTER - POB 5991 - MRNCHESTER, NH DBIDE

ine last meeting was consumed with a demo of the Enhanced Display Package by Paragon Conduting (yes.

I will say that the package has grown a little and still provides enhancements not available in any other display package on the market. Details will follow.

The w

#### : GET THOSE DONATIONS IN

The donations to Faulo Pagneres: (BA-WRITEF: and the McGovern's (FUNNEL WRITER) will be sent off after the January meeting. If you have intended to send something for these fantastic programs, this is the time. Make checks payable to the New Hampshire 99er's User Group. I will pay for the money order out of my pocket - your entire donation will be sent.

#### 21 CEMEUE IS COMING!

Yes, we will have one of those mysterious machines at the meeting courtesy of Peter Hoddie of the Boston Computer Society. See the accompanying article for details on what it can do. Also, Peter will bring some of his software and make it available (at a reduced rate). See any MICROpendium for ads describing his work.

#### 3) PEB BOX TO BE AUCIONED?

Notice the question mark. We still have not reached \$100 in ticket sales for this raffle. I can't believe that people aren't willing to part with \$2 for a chance at a mint condition box. Even if you don't think you would use it, you must know someone who needs it. Besides, the money goes to a very good cause — the club. Three tickets for \$5. Contact Richard Quimby for tickets if you won't be at the meeting.

This month is another Richard Bailey month. Richard has been very prolific over the last few weeks writing stuff for the newsletter. Enjoy the articles. We'll put out more programs in the next issue.

### **NASHUA** 5.75" **NSNN NISKETT**ES

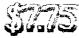

per box of 10 /w WP tabs & Envelops GLP/MPS 903......\$3.00 & EPSON MX/RX/FX70,80 TI IMPACT......\$5.00 #4 OKIDATA / STAR MICRORICS 96.82.83 / SD/S6/SK 10 E 15 96.4 23 / GFH00 10 E 15 ......\$2,50 84 CENTRONICS 700 (ZIP PACK) QUANTEL 5003 # 5004 TANDY UP L & IV ......\$2.00 e.j EPSON LX80 & LX90 \_\_\_\_\_\$5.00 e HOMEWRITER 14 LABELS & YP TABS......\$100 24 PIKE OF EN LABELSHEN WPT T199/4A SHELE CASSETTE CABLE ......\$3.00 22 These are Cash & Carry prices ! Add \$2 per Mail Order NH99UG/MARKETPLACE REL ESTI

MAKCHESTER, NH 03108

EOR SALE: EXPANDED SYSTEM, PEB, 32K,DISK CONTROLLER,DISK DRIVE BLACK/SILVER CONSOLE, MODULATOR TI-WRITER, DMII, DRAW N'PLOT, QUICK-COPIER II,CALENDAR, BARGRAPHER, BOOKS,ETC...,LIKE\_NEW \$300 R. J. BAILEY 332-7855

WIND-CHILL CHART FOR THE TI-99/4A Richard J. Bailey 68A Church Street Sonic, N.H. #3867 NH99ER USER 6ROUP

There are some of us who don't just sit in front of the computer 24 hours a day. We at least try to maintain some semblance of normality even if it is a front. As some of you know I spend a fair amount of time climbing mountains during the winter months and others probably run, ski, snowmobile, etc.. One thing all of us who spend time outdoors have in common, especially in winter, is a need to know: "How cold is it?" Not just the dry-bulb temperature but wind-chill temperature. Wind speed (or your speed relative to the air if you're moving) has a cooling effect that makes any temperature feel lower.

I found an article in the November, 83 issue of Microcomputing by Mark C. Worley that would print a wind-chill chart on an MX-80 printer. Seeing most of us don't have S-100 bus computer systems, I modified the program to run on the T.I..

Wind speeds are in 5 MPH increments from 5 to 50 MPH (there is no increase in wind-chill for winds )50 MPH) and the wind-chill temperatures are calculated for dry-bulb temperatures from +60  $^{\circ}$ F to -45  $^{\circ}$ F.

The printer codes are standard MX-80 codes which could be modified to work with other printers. The printer name is in line 270 and must match your printer.

166 | \*\*\*\*\*\*\*\*\*\*\*\*\*\*\* 110 !\* HX-80 WIND-CHILL \* 120 !\*A PROBRAM TO CONVERT\* 130 !\*DRY-BULB TEMPERATURE\* 140 !\*IN DEGREES 'F' AND\* 150 !\*WIND SPEED IN 'MPH'\* 160 !\*TO THE APPARENT WIND\* 170 !\*CHILL TEMPERATURE \* 180 !\*FROM: Microcomputing\* 190 14 November, 1983\* 200 !\*BY: Mark C. Worley\* 210 \*\*ADAPTED FOR THE T.I.\* 220 !\*BY:Richard J. Bailey\* 230 !\* 68A Church Street\* 240 !\* Gonic. N.H. #3867\* 259 | \*\*\*\*\*\*\*\*\*\*\*\*\*\*\*\* 260 DISPLAY AT(8,7) ERASE ALL :"MX-80 WIND CHILL":TAB(14): \*BY\*:TAB(8); "Mark C. Worley\* ;"":TAB(8);"TI VERSION BY"; TAB(7); "Richard J.Bailey" 270 OPEN #1: "PIO". VARIABLE J 32 :: PRINT #1:CHR\$(27); "@": CHR\$(14);CHR\$(27);"6";TAB(16 ); "WIND-CHILL CHART": "": "" 28# PRINT #1:TAB(29);\*DRY-BU

LB TEMPERATURE "; CHR\$(27); "S ":CHR\$(0);" 0";CHR\$(27);"T"; "F":CHR\$(15);CHR\$(27);"S";CH R\$(1) 29Ø PRINT #1:TAB(13);:: FOR 1=60 TO -45 STEP -5 :: PRINT #1.USING "#####":T::: NEXT T :: PRINT #1:TAB(19); "MPH"; TAB(126); "MPH" 300 FOR V=5 TO 50 STEP 5 :: PRINT #1: TAB(10);:: PRINT #1 ,USING "##":V;:: PRINT #1:" 310 for t=60 to -45 stap -5 :: V1=(V\*1609.35)/3500 :: TC =33-((T-32)\*(5/9))320 H=(10.45+(10\*SQR(V1))~V1 )\*TC :: X1=90-((H-17.1375)/1 2.3):: X1=INT(((X1\*10)+5)/10 ):: PRINT #1.USING "#####": Y 1;:: NEXT T 330 PRINT #1:" "::: PRINT #1.USIN6 "##":V :: NEXT V :: CALL CLEAR :: PRINT #1:CHRS

(27); \*e\* :: CLOSE #1

GRAPHX UPGRADE FROM TEX-COMP

Richard J. Bailey 68A Church Street Gonic, N.H. Ø3867 NH99ER USER GROUP

Well, I ordered the GRAPHX upgrade from Tex-Comp and received it in about two weeks. What you have to do is to send in your original GRAPHX disk and \$5.00 to get the upgrade. What do you get for your money? You get a new memory-image version of GRAPHX that will load faster and has 'flip' and 'rotate' functions added. They punch the write-protect tab on your old disk, copy the new version, and put another write-protect tab over the original.

This new version will load from E/A, extended basic, or Mini-Memory and one sheet of instructions is included. The added features are simple enough to understand so this is adequate to get you up and running. The new version has an option of bypassing the graphics screen you're used to seeing on start-up. If you choose this option GRAPHX will load from E/A, extended basic, or Mini-Memory in about 33 seconds. Loading takes several seconds longer if you don't bypass the title screen. The old extended basic version required 270 seconds to load.

Flip and rotate can be accessed whenever you have an object, clipboard part, etc., on the screen that you can move with the joystick. If you have selected a section of your drawing to move or copy, or have picked up a clipboard piece, you can press "F" to activate the 'flip' and 'rotate' mode. While you are in this mode there is an instruction line on the screen, either top or bottom depending on where the cursor is, to tell you that you are in this mode and telling you what to do. Pressing the joystick to either side will cause the object to flip back and forth. Moving the joystick up or down will cause the object to rotate clockwise 90 degrees every time you move the joystick. This gives you a total of eight possible orientations for your object. Pressing the fire button allows you to exit the flip and rotate mode.

There are two limitations that you should keep in mind. One is that colors don't follow the flipping and rotating and this is covered in the instructions. You could recolor after flipping, if desired. If the object you flip or rotate was a clipboard part, the original will still have its original colors on your clipboard. Unless you replace it with your flipped part, you lose nothing.

The second limitation that could cause more serious problems is this. If you had the Mini-Memory version and have created large clipboards, these cannot be loaded by the old E/A or extended basic versions, or the new version whether it's loaded with Mini-Memory or any other way. The old Mini-Memory version used the 8K in the module for added space for the clipboards and the new version that works with all modules doesn't recognize this added memory space. If you try to load one of your large clipboards with the new version, you get a load error message. The only way around this problem is to divide all large clipboards before you send in your old Mini-Memory version of GRAPHX in or you'll be stuck with clipboards you can't load or use.

I find this added feature is well worth the \$5.00 for the update because it allows you to have smaller clipboards for creating schematics and similar type graphic parts. Instead of having to store four diode symbols you just rotate or flip the one to get the four directions you need. This makes my using GRAPHX much easier and quicker.

\*\*NOTE: FAIRWARE means you are expected to pay the author of the disk what you feel the disk is worth, usually <\$10. We only charge for the blank disk and copying. Make FAIRWARE (FREEWARE) WORK. PAY!

```
COMMENTS
                                                                    COMMENTS
             LANGUAGE
                        COMMENTS
DISKNAME
ADRSMASTER * XBASIC
                     JHB database program. LINKMASTER&DVECTOR needed $12
                     text and graphic adventure games
ADVENTURE1
             BASIC
                     Public domain music software from Asqard.
             XBASIC
ASGARD/PD1
                     Public domain music software from Asgard.
ASGARD/PD2
             XBASIC
                     Public domain music software from Asgard.
ASGARD/PD3
             XBASIC
                     Public domain music software from Asgard.
ASGARD/PD4
             XBASIC
                     Public domain music software from Asgard.
             XBASIC
ASGARD/PD5
                     arcade quality games. 32K/speech synth. required
ASSY GAMES
             XBASIC
                     good demos and utilities on this FAIRWARE disk.
             XBASIC
B TRAVER#1
                     Good FAIRWARE TI-WRITER package.
                                                       not for > $5 FLIPPY
BA-WRITER
          * XBASIC
BA-WRI-DOC * TI-WTR
                     DIS/VAR8Ø files for the above
                                                      ramdisk/
                     T.I.'s basic lessons on disk.
BASICS1-9
             BASIC
                     John Clulow's bulletin board software FREEWARE disk. $5
BBS
           * XBASIC
                     Bill Knecht's tunes with graphics.
BEST/SONGS
             XBASIC
                     Bill Knecht's tunes with graphics.
             XBASIC
BESTSONGS2
                     Bill Knecht's hymns with graphics.
BEST/HYMNS
             XBASIC
             XBASIC
                     create and annimate your sprites with this utility.
BLUEY
C99REL3
           * E/A
                     Latest update to:
                     Curt Pulley's FAIRWARE "C" language.
C99REL3+
           * E/A
                     Modifications to the C99REL1 disk.
C99UPDATE
          * E/A
                                                           > $6.50
C-TUTORIAL * E/A
                     Demo programs and info for "C".
                     FAIRWARE disk of calender programs with documentation.
CALENDAR
             XBASIC
                     makes a calendar with notation.
             XBASIC
CALENDAR2
                     save rom/prom cartridges to disk. SUPERCARTRIDGE required
CARTBUSTER
             E/A-8K
                     financial programs.
CASHFLOW
             XBASIC
                     arcade quality game.
CONGOBONGO
             E/A
                     John Clulow's disk copier program.
             XBASIC
COPY/CATXB
                     arcade quality game.
CUBIT
             XBASIC
                     disassemble your assembly programs.
             E/A
DASSM*V1/3
                     collection of demos/utilities from Daytona User Group.
DAYTONA99
             XBASIC
                     programs from Davis' book.
             XBASIC
DAVISDISK
                     debug your assembly language programs.
             E/A
DEBUGGER
                     T.I.'s test disk for the 99/4A.
DIAGNOSTIC
             XBASIC
                     Sector access program. inspect and/or modify sectors.
DISKE
             E/A
             XBASIC+ DM II replacement. Everyone should have this one!
DM1ØØØ3/5 -
                     Gives good, fast, sorted directory for your library.
             XBASIC
-DIRECTOR-
             XBASIC+ FAIRWARE Will McGovern program, need I say more?
DISKHACKER
             XBASIC+ FANTASTIC FAIRWARE sector editor, etc. MUST HAVE!
DSKU/V3-1
DVECTOR
             XBASIC
                     JHB database program. ADRSMASTER and LINKMASTER needed.
DVUG/2D5
             XBASIC
                     Shuttle-graphics and music from Deleware UG.
EE-LIBRARY * BASIC
                     T.I.'s idea of electrical engineering programs.
                     Use the Fastex printer with the TI. Printer info program
             XBASIC
FASTEX 80
             XBASIC+ Terminal emulator/Hayes autodialer program: TE II, XMODEM.
FTERM/DIAL
                     Financial programs.
FINANCE
             XBASIC
FNLWR3/3-D
             XBASIC+ \ $5.00-flippy The BEST replacement for TI-WRITER!
FNLWR3/3-D
             XBASIC+
                     >Complete loader system for XBASIC, E/A programs.
             XBASIC 4 games. CHINACHESS is interesting.
GAMES Ø1
                    A disk full of 10-X demos.
GEMINI
             XBASIC
                    Printer demos for the Centronics GLP printer.
GLPDEMO
             XBASIC
                    Gradebook and flashspelling programs w/documentation.
GRADEBOOK
             XBASIC
GRAPH-PACK * BASIC
                     T.I.'s idea of graphing programs.
```

```
GRAPHX
             GRAPHX
                     6 pictures to be used with the GRAPHX package.
             HBM
HBMPRINT
                     Dump HBM files to printers.
INCOME TAX
             MP
                      1984 income tax template for multiplan.
ISAM
             XBASIC
                      ISAM files as described in MICROpendium 12/84 page 35.
ISS
             XBASIC
                     Arcade games.
ISS/MUSIC
             XBASIC
                     Music programs.
JET-DSKØ1A *
             XBASIC
                     Good FAIRWARE disk from John Tavlor.
JET-DSKØ1B 🦠
              124 1
                           of the spoure.
                                                                J5 FLIPFY
JET-DSKØ2A * XBASIC
                     John Taylor FAIRWARE sprite building program. > $5 FLIPPY
                     127 sprites for the above FREEWARE disk.
JET-DSKØ2B * XBASIC
KNIGHTDISK
             XBASIC
                     FAIRWARE disk of utilities from Knight (TK-WRITER).
                     JHB database program. DVECTOR and ADRSMASTER needed.
LINKMASTER
             XBASIC
LOGO DISK
             LOGOII
                     Good demo of LOGOs power.
MASSCOPY
             XBASIC
                     Latest version of this FAIRWARE disk copier. V3.25
MASTERDISK
             XBASIC
                     Directory program.
MEGABUCKS
             XBASIC
                     Megatucks number selection program.
MENTOR
             XBASIC
                     Bargraph, monopoly, draw-poker, other goodies.
MTXT/DISK
             MINIMEM Minimemory utilities for 40 column.
MUSIC
             XBASIC
                     Moore music programs for the T.I.
                     Moore music programs for the T.I.
MUSIC2
             XBASIC
MUSICOMPLR
             E/A
                     BASIC loader allows music playing as other program runs.
MUSIC MAKR
             MUSIC
                     Music for the MUSICMAKER cartridge.
NEATLIST
             XBASIC
                     FAIRWARE programming aid disk from Danny Michael.
NH99ERS#1
             XBASIC
                     Games, music, word processor, speech, and graphics.
NH99ERS#2
             XBASIC
                     Games for the T.I.
NH99ERS#3
             XBASIC
                     Graphics, games, and utilities.
NH99UG
             XBASIC
                     Good selection of programs for all.
99WRITERII
             XBASIC
                     Another TI-WRITER.
ON DISKJ/A
             Programs from HCM in various languages.
ON_DISK4_1
                     Programs from HCM in several languages.
ON_DISK4 4
                     Programs from HCM in several languages.
             _____
ON_DISK4_5
                     Programs from HCM in several languages.
ON_DISK5_1
                     Programs from HCM in several languages.
ON DISK5 2
                     Programs from HCM in several languages.
ON_DISK5_3
             ____
                     Programs from HCM in several languages.
ON DISK5 4
             _____
                     Programs from HCM in several languages.
ON_DISK5_6
             _____
                     Programs from HCM in several languages.
OSCAR1
             BASIC
                     Programs from the OSCAR reader.
OSCAR2
             BASIC
                     Programs from the OSCAR reader.
PILOT
           * E/A
                     The PILOT language.
                                                                         \FLIPPY
PILOT DOC
           * XBASIC
                     PILOT documentation w/print function. (1.5hrs!)
                                                                          > $5
POTPOURRI
             XBASIC
                     Games and utilities. Includes diskjacket/disk labeler.
PRBASE
           * XBASIC
                     Database.
PRBASE/DOC * XBASIC
                     Instructions for above.
                                                > $5 FLIPPY
PROGAID123
             BASIC
                     T.I.'s programming aids in both basic and xbasic.
RAM/SOFT
             XBASIC
                     Craps game.
RODSK2ØØ
             XBASIC
                     Gamma match antenna design for hams.
SAMUSIC/1
             XBASIC
                     Moore songs.
SAME/DIFF
             XBASIC
                     Kids matching games. Speech required.
SAMSGAMES1 * XBASIC
                     Programs from the SAMS book. \
SAMSGAMES2 * XBASIC
                     Continuation of above.
                                                     > $5 FLIPPY
                     Or basic. A must FAIRWARE disk from Danny Michael.
SCREENDUMP
             XBASIC
SIDEPRINT
             XBASIC
                     Print sideways with multiplan on Gemini printers.
SILVERWOLF
             E/A
                     Assembly language utilities.
>>SPACE!<<
             XBASIC
                     Space games with graphics. not as flashy as some.
SPCHTRADE
             XBASIC
                     See and hear Lincoln speak! Speech synthesizer required.
STAR
             XBASIC
                     FAIRWARE display enhancement package. Good.
SUPERBUGII
             E/A
                     Debugger. Including one for the E/A-8K SUPERCARTRIDGE.
```

TIPS FROM THE TIGERCUB

#41

Coovright 1986

TIGERCUB SOFTWARE 156 Collingwood Ave. Columbus, OH 43213

Distributed by Tigercub Software to TI-99/4A Users Groups for promotional purposes and in exchange for their newsletters. May be reprinted by non-profit users groups, with credit to Tigercub Software.

Over 138 original programs in Basic and Extended Basic, available on cassette or disk, only \$3.88 each plus \$1.58 per order for PPM. Entertainment, education, programmer's utilities.

Descriptive catalog \$1.88, deductable from your first order.

Tigercub Full Disk Collec-

tions. :ust 3:2 postpail! Each of these contains either 5 or 6 of my regular \$3 catalog programs, and the remaining disk space has been filled with some of the best public domain programs of the same category. I am NOT selling public domain programs - my own programs on these disks are greatly discounted from their usual price, and the public domain is a FREE bonus! TIGERCUB'S BEST, PROGRAMMING TUTOR, PROGRAMMER'S UTILI-TIES, BRAIN GAMES, BRAIN TEASERS, BRAIN BUSTERS!, MANEUVERING GAMES, ACTION REFLEX AND CONCENTRATION, TWO-PLAYER GAMES. KID'S SAMES, MORE GAMES, WORD SAMES, ELEMENTARY MATH, MID-DLE/HIGH SCHOOL MATH, VOCAB-ULARY AND READING, MUSICAL EDUCATION, KALEIDOSCOPES AND DISPLAYS

NUTS & BOLTS (No. 1), a full disk of 188 Extended Basic utility subprograms in merge format, ready to merge into your own programs. Plus the Tigercub Menuloader, a tutorial on using subprograms, and 5 pages of documentation with an example of the use of each subprogram. All for just \$19.95 postpaid.

NUTS & BOLTS NO. 2, another full disk of 198 utility subprograms in merge format, all new and fully compatible with the last, and with 19 pages of documentation and examples. Also \$19.95 postpaid, or both Nuts Bolts disks for \$37 postpaid.

TIPS FROM THE TIGERCUB, a full disk containing the complete contents of this newsletter Nos. 1 through 14, 58 original programs and files, just \$15 postpaid.
TIPS FROM THE TIGERCUB VOL. 2, another diskfull, complete contents of Nos. 15 through 24, over 68 files and programs, also just \$10 postpaid.

# TIPS FROM THE TIGERCUB #
# VOL. 3 is now ready. #
# Another 62 programs, #
# routines, tips, tricks #
# from Nos. 25 thru 32. #
# Also \$15 postpaid. #

# TIPS FROM THE TIGERCUB # Vol. 4 is now ready. # Another 48 programs, # routines, tips, tricks # from Nos. 33 thru 41. # Also \$15 postpaid. Any # two Tips disks for \$27, # any 3 for \$35, all 4 # for \$42, postpaid. # #

This will be the last issue of the Tips from the ingercum.

\*\*\*\*\*\*\*\*\*\*\*\*\*\*\*\*\*\*\*\*\*\*

I started this newsletter over 3 years ago, as a means of promoting my software business. It has never been a success for that purpose, but I have kept it going because of the many interesting newsletters that I have received in exchange, and the many friends that I have made around the world.

I know, from the editors' comments in many of your newsletters, that many of you are finding it difficult to finance a newsletter for your shrinking membership, and even more difficult to find the time, and the material to print. For a one-man user's group pretending to be a business which is getting very little business, it has become impossible. User group meabers have never been good customers for anyone's software, for reasons which you all know, and those who are remaining active in the TI world are wanting more sophisticated software than I have to offer.

Some of you have offered to subscribe to my Tips, but I just don't have the time to get involved in anything like that. I have had some other projects on the back burner for too long, and it's time I got to work on them — they can hardly turn out to be less profitable than trying to sell software!

I am NOT going out of business, and I am NOT releasing my programs to the public domain. I will continue to sell them, and will continue some classified advertising.

My heartfelt thanks to the many user group editors and officers who have tried in many ways to encourage and help me. Many thanks to those who have purchased my programs.

I will greatly also your

newsletters. I do hope to keep in contact with some of you. Perhaps now I can find time to browse in the II sections of CompuServe or BENIE, and perhaps I will meet you there.

The answer to the challenge in the last Tips? For a clue, try -

DISPLAY AT(24,1):8 in Basic.

Still don't get it? In Basic, DISPLAY is the same as PRINT, but AT is not recognized, so the computer thinks you are telling it to print the variable AT(1,1) — which, being undefined, is 8 — and advance to the nert line (the :) and print 6.

I have always wanted a pocket calculator with several memories and a window to display the contents of each one. So, since there is plenty of room for windows on a TV screen, I wrote one.

It does not require any

use of the Enter Rey, 112 each CALL KEY input must be validated and processed, so don't type too fast. will accept such inputs as Mi=7= or Mi=7+1= or M2=1-M1= to put a value in a memory, 6+7= or 6+M2= to calculate and display, or 6+7X1 OΓ Mi-.H2H3 calculate and put into memory, and will even to multiple calculations such as 1+2-3/4±5%6, subtotaling after the first two. 188 CALL CLEAR :: CALL SCREE N(5):: DEF S\$(X) = SE6\$(A\$, X, 1 )&" = " :: CALL PEEK(8198,#) :: IF A<>178 THEN CALL INIT 118 CALL LOAD (-31885, 16):: 3 N WARNING NEXT :: 60TO 148 123 SET, M\$(), K, S, A\$, S\$(), R.D ,N,N1,N2,N1F,N2F,M1F,H,MF,IF ,FF,VF,EF,FL,N\$,F2,T,M2,ME\*( ),ST,NX,ZF 138 CALL COLDR :: CALL CHAS :: CALL KEY :: CALL SOUND 'é P-

148 FOR SET=8 TO 4 :: CAL: 1

OLOR(SET, 16, 1): NEXT SET :: FOR SET=5 TO 8 :: CALL COLO R(SET.5.16):: NEXT SET :: CA LL CHAR (64, "#") 159 FOR SET=9 TO 12 :: CALL COLOR(SET.16.1):: NEXT SET 168 DISPLAY AT(1.18): \*TIGERC UB": " MULTIMEMORY@CALCULAT OR": : "MEMORY #1": : "MEMORY #2": : "MEMORY #3": : "MEMORY #4": : "MEMORY #5" 179  $M$(1) = 123456789. + - \pm / \chi =$ CXM" :: M\$(2)="#123456789,AS MDPECXM" :: DISPLAY AT(20,1) :"use ?":"(1) symbols":"(2) alpha characters\* 189 CALL KEY(0,K,S):: IF S=0 OR K<49 OR K>58 THEN 188 :: A\$=M\$(K-48)198 DISPLAY AT(28,1):S\$(12); "add"; TAB(16); S\$(16); "percen t\* :: DISPLAY AT(21,1):S\$(13 ); "subtract"; TAB(16); S\$(17); "equals" 286 DISPLAY AT(22,1):S\$(14); "multiply"; TAB(16); \$\$(18); "c ancel" :: DISPLAY AT(23.1):S \$(15); "divide by"; TAB(16); S\$ (19); "clear all" 218 DISPLAY AT(24,1): "M1 to M5 = memories #1 to #5" 228 R=15 :: C=1 :: N,N1,N2,N 1F,N2F,M1F,M,MF,DF,FF,VF,EF. FL, ZF=0 :: N\$="" :: DISPLAY AT(18,1):\*\* 238 CALL KEY(3, K, S):: IF S(1 THEN 238 :: CALL SOUND (58.5 ##,5):: DISPLAY AT(R,C):CHR\$ (K):: C=C+1 248 DN PDS(A\$, CHR\$(K), 1)+1 6 010 265,276,276,276,276,276, 278, 278, 278, 278, 278, 288, 299, 258, 278, 298, 298, 348, 418, 428, 439 258 IF VF=1 OR MF=1 THEN 298 :: ZF=1 :: N\$="-" :: 60T0 2 31 268 DISPLAY AT(R,C-1):"?" :: C=C-1 :: 60T0 23# 278 IF MF=1 THEN 268 :: FL=0 :: VF=1 :: IF DF=8 AND ZF=9 THEN N=N=19+K-48 :: 60TD 23 # ELSE N\$=N\$&CHR\$(K):: GDTO 289 IF DF=1 THEN 269 :: DF=1 :: MF,FL=8 :: IF ZF=1 THEN N\$=N\$&"." :: GOTO 23# ELSE N \$=STR\$(N)&"." :: 60T0 238

298 IF C=2 DR FL=1 THEN 268

:: FL=1 :: IF FF=8 THEN 328

399 F2=P0S(A\$,CHR\$(K),1)-11 :: IF VF=1 THEN GOSUB 488 318 GOSUB 528 :: N1=T :: DIS PLAY AT(18,1): "SUBTOTAL": T: : N2F,N2=0 :: FF=F2 :: 60T0 328 IF VF=8 THEN 338 :: VF.M F=8 :: 60SUB 488 338 MF=8 :: FF=POS(A\$,CHR\$(K ),1)-11 :: 60TO 238 348 IF C=2 OR(FF=8 AND MIF=8 )OR(C=4 AND MIF=8)OR FL=1 TH EN 268 350 IF C=4 THEN EF=1 :: H2=M :: N1F, MF=# :: 60T0 23# 368 IF VF=1 THEN GOSUB 488 378 IF EF=8 THEN 488 388 IF N2F=8 THEN MEM(M2)=N1 :: DISPLAY AT(M2 ± 2+2,11):N1 :: 60TO 22# 398 GOSUB 528 :: MEM(H2)=T : : DISPLAY AT(M2 = 2+2,11):T :: GOTO 228 488 GOSUB 528 :: DISPLAY AT( 15,C):T :: 60T0 22# 418 DISPLAY AT(R,1): \*\*: \*\*: \*\* :"" :: GOTO 228 428 MEM(1), MEH(2), MEM(3), MEM (4) MEM(5)=8 :: FOR R=4 TO 1 2 STEP 2 :: DISPLAY AT(R, 18) :"" :: NEXT R :: GOTO 418 438 IF EF=1 AND MF=1 THEN 26 448 CALL KEY(3, K, ST):: IF ST <1 DR K<49 DR K>53 THEN 43# ELSE CALL SOUND (58,588,5):: M=K-48 :: DISPLAY AT(R.C);CH R\$(K);:: C=C+1 :: MF=1 :: FL =# :: IF VF=1 THEN GOSUB 48# 458 IF N1F=8 THEN M1F, N1F=1 :: N1=MEM(M):: IF ZF=1 DR DF =1 THEN N1=VAL(N\$&STR\$(N1)): : DF, ZF=# :: 60T0 23# ELSE 2 39 460 IF N2F=0 THEN N2F=1 :: N 2=MEM(M):: IF ZF=1 OR DF=1 T HEN N2=VAL(N\$&STR\$(N2)):: DF ,ZF=# :: 60TO 23# ELSE 23# 476 GOSUB 526 :: MEM(M)=T :: DISPLAY AT(M\*2+2,11):T :: 6 OTO 229 488 IF DF=8 AND ZF=8 THEN NX =N ELSE NX=VAL(N\$):: DF,ZF=# 498 IF N1F=8 THEN N1=NX :: N 1F=1 :: 60TO 518 588 N2=NX :: N2F=1 518 VF,N=8 :: N\$="" :: RETUR

528 IF FF=1 THEN T=N1+N2 ELS

E IF FF=2 THEN T=N1-N2 ELSE

±N2/188 538 RETURN I have always been annoyed by the difficulty of hyphenating with TI-Writer, when I want to avoid the gaping holes that wraparound and Fill and Adjust can cause. Manually filling and adjusting with carets is slow, and leaving a space after the hyphen is unreliable, so I wrote this program. 188 DISPLAY AT(2,18) ERASE AL L: "TIGERCUB": HYPHENATED F ILL AND ADJUST" 118 DISPLAY AT(6,1): Prepar e text with TI-Writer": "Edit or. Leave left TAB at 8,":"s et right TAB at the actual" :"value of the line length d 128 DISPLAY AT(18,1): "sired (i.e., for a 28-char": "lin e, set it at 28).\* 138 DISPLAY AT(12,1): " Inden t as desired, Center": "hea dings as desired but be":" sure to follow them with a ":"line feed (Enter). Hyphen 148 DISPLAY AT(16,1): \*as de sired and follow the": "hyp hen immediately with a":" line feed (Enter)." 158 ON ERROR 168 :: 60TO 178 168 DN ERRDR 168 :: RETURN 1 178 DISPLAY AT(28,1):"INPUT FILE? DSK" :: ACCEPT AT(20.1 6) BEEP: F\$ :: DPEN #1: "DSK"&F \$.INPUT 189 DISPLAY AT(22,1): "OUTPUT FILE? DSK" :: ACCEPT AT(22, 17)BEEP:NF\$ :: OPEN #2:"DSK" &NF\$, DUTPUT 198 DISPLAY AT(24,1): "LINE L ENGTH?" :: ACCEPT AT(24,14)V ALIDATE(DIGIT):L 255 LF\$=CHR\$(13):: H\$="-"&CH R\$(13) 218 ON ERROR 218 :: 60TO 228 229 ON ERROR 218 :: RETURN 3 238 LINPUT #1:M\$ :: IF M\$="

" OR M\$=LF\$ OR M\$="" OR ASC(

IF FF=3 THEN T=N1 = N2 ELSE IF

FF=4 THEN T=N1/N2 ELSE T=N1

M\$)>127 OR(LEN(M\$)=L AND POS (M\$, LF\$, 1) = 8) OR POS(M\$, " \*, 1 )=8 THEN 318 248 IF POS(M\$, LF\$, 1) <> 9 AND POS(M\$, H\$, 1) = # THEN 31# 258 IF POS(M\$, H\$, 1) <>8 THEN M\$=SEG\$ (M\$, 1, LEN (M\$)-1) 268 IF LEN(M\$)=L THEN 318 278 P=1 288 X=POS(M\$, " ",P):: IF X=P THEN P=P+1 :: 60T0 288 ELSE Y,P=X :: IF POS(M\$, " ",P)=# OR P=L THEN 318 298 M\$=SEG\$(M\$,1,X)&\* \*&SEG\$ (M\$, X+1, 255):: IF LEN(M\$)>=L THEN 318 ELSE P=X+2 388 X=POS(M\$, " ",P):: IF X=8 THEN P=Y :: GOTO 388 ELSE G OTO 298 318 PRINT #2:M\$ :: IF EOF(1) <>! THEN 23# ELSE CLOSE #1 : : CLOSE #2

Here is one for the preschoolers -198 CALL CLEAR :: CALL SCREE N(14):: CALL COLOR(1,11,11,1 2,5,5):: DISPLAY AT(3,18):"S EE-N-SAY": : : "PRESS ANY KEY !by Jim Peterson based on a routine by Michael Lyons 118 DIM E\$(16), PAT\$(16):: CA LL CHAR(123, RPT\$("F", 16)) "," {"," { 128 DATA \* \*,\*{ {\*,\*{ { \*, \* {{{\*, \*{ \*,"{{{{ 138 FOR J=8 TO 15 :: READ PA T\$(J):: NEXT J 148 CALL KEY(8,K,S):: IF S=8 THEN 148 15# CALL CHARPAT(K,CP\$):: FD R X=1 TO 16 :: Y=ASC(SEG\$(CP \$, X, 1)):: E\$(X)=PAT\$(Y+(Y>57 ) ±7-48):: NEXT X :: IF K>96 AND K<123 THEN K=K-32 16# CALL CLEAR :: CALL SAY(C HR\$(K)):: FOR X=2 TO 16 STEP 2 :: DISPLAY AT(8+(X/2),12) :E\$(X-1);E\$(X):: NEXT X 17# CALL SAY(CHR\$(K)):: 60TO 148

And so, one more time

MEMORY FULL

Jim Peterson

USING FUNNELWRITER WITH THE HORIZON RAMDISK Richard J. Bailey 68A Church Street Gonic, N.H. Ø3867 NH99ER USER GROUP

The Funnelwriter optional loader (LOADA) on the latest version of FNLWR3/3-D in our library is ideally suited for use as a loader on the Horizons Ramdisk. There are a few minor changes that must be made to allow the two to work as a system. What I am going to describe are the changes I have made and this may give you ideas as to what you could do.

First copy the following files from the FNLWR3/3-D disk to a freshly initialized disk in this exact order. ASSM1, ASSM2, CHARA1, CHARA2, EAU, EDITB1, EDITB2, FORMB1, FORMB2, QD, UL, LOADA, ULINSTL. Rename LOADA to LOAD using DM1000 or some other disk manager. Now using a sector editor such as DISK UTILITIES by Birdwell (the DSKU/V3-1 disk in our library and I don't see how anyone could get by without it) edit the 24th sector of the LOAD program. This should be sector >000DB (219 decimal) if you copied the files in the correct order. The first line of this sector reads: "ESD UTILITY DI". On the second line up from the bottom change MGR3 to MGR1 and rewrite the modified sector to disk. You alternately could use the "find string" function, search the LOAD file for MGR3, and make the same change:

The reason for this change is that the version of DM1000 supplied with the operating system of the Horizons Ramdisk (I used VER\_04) is modified to allow the CALL DM to work and the version supplied with the Funnelwriter disk does not support this CALL subroutine. Now copy MGR1 and MGR2 from the VER\_04 Horizon disk. Your modified disk should now have 15 files and 291 sectors.

Enter extended basic without a disk in drive #1. Insert the disk you're creating and enter "OLD DSK1.LOAD". The LOAD program is a combination of extended basic and machine language and must not be resequenced or it will not work. If you are running the LOAD program and it breaks or you break it for some reason do not make a change and resave the program—it probably will not work. Enter "OLD DSK1.LOAD", make your changes, and resave.

Add line 101 which is: 101 !CALL CLEAR :: CALL INIT :: DELETE "XBCALL" :: CALL LINK("DN",1). The "!" will be taken out after the LOAD program is bebugged but has to be in for now. On line 110, after 60TO 120, insert: :: FOR :: NEXT :: DISPLAY AT . If these are not added the pre-scan will give an error when you try to run the program.

Lines 188-338 are for the displayed menu names. Add whatever program names you wish to add on these lines. On line 348 after "FNLWEB",K, insert a number 1 inside the "" marks as described in the Funnelwriter load information documentation (boot disk tracking). Now you must modify lines 368-518 to load the programs called for in lines 188-338 as described in the load information documentation (user's list selection). You will have to read the Funnelwriter documentation to understand how to make these entries for your programs because there are some program specific variables involved. What I show here works for my configuration. The programs I used required the following:

```
180 OP$(2)="3 DM1000-3/3"
      190 OP$(3)="4 UTILITIES "
   200 OP$(4)="5 FAST-TERM "
210 OP$(5)="6 GRAPH-PACK"
     220 OP$(6)="7 ...
     23Ø BP$(7)="8 ...
     240 OP$(8)="9 ...
     250 OP$(9)="A X-BASIC #1"
    260 OP$(10)="B X-BASIC #3"
     270 OP$(11)="C DSK1.LOAD "
     280 OP$(12)="D CALENDAR "
     290 OP$(13)="E DISKLABEL "
      300 DP$(14)="F LABELMAKER"
     310 OP$(15)="G PRINTER
      326 OP$(16)="H ...
     330 OP$(17)="I CASSETTE "
     360 A$="DSK1.MGR1" :: K=3 :: 60T0 520 ! OPTION #3
     37@ A$="DSK1.DSKU1" :: K=3 :: GOTO 52@ ' OPTION #4
     380 A$="DSK1.FTERM1" :: K=3 :: GOTO 520
          ! OPTION #5
   390 A$="DSK1.GRAPH PAX" :: K=3 :: 60T0 520
           ! OPTION #6
   400 RUN "DSK1.LOAD" ! OPTION #7
    41@ RUN "DSK1.LOAD" ! OPTION #8
     420 RUN "DSK1.LOAD" ! OPTION #9
     430 DISPLAY AT(1,1) BEEP ERASE ALL: " :: END
          OPTION #A
    446 GOSUB 511 :: FOR K=1 TO 300 :: NEXT K ::
          DISPLAY AT(1,1)BEEP ERASE ALL: " :: END
          ! OPTION #B
   450 GOSUB 511 :: RUN "DSK1.LOAD" ! OPTION #C
    460 RUN *DSK1.CALENDAR" ! OPTION #D
     470 GOSUB 511 :: RUN "DSK1.DISKLABEL"
          ! OPTION #E
    480 RUN "DSK1.LABELMAKER" ! OPTION #F
     490 RUN "DSK1.PRINTER" ! OPTION #6
      500 RUN "DSK1.LOAD" ! OPTION #H
      510 A$="CS1." :: K=2 :: GOTO 520 ! OPTION #I
  Just remember that lines 180-330 are the names
displayed on the screen menu and not necessarily the
filename of the program you enter in lines 360-510. Also
```

Now add: 511 CALL INIT :: DELETE "XBCALL" :: CALL LINK ("DN",3) :: DISPLAY AT(12,3)ERASE ALL:

option #3; 360-filename for option #3.

"RAMDISK IS NOW DRIVE #3" :: RETURN

make sure that these occur in pairs; line 180-menu for

What I have done is to put all the E/A type programs on the left side of the menu (options 1-9) and all my extended basic programs on the right side (options A-I). This is a matter of choice so you may do it differently than I did it. Just note that all E/A type programs must be loaded like DM1600 in line 360 by setting A\$="filename", etc.. All extended basic programs require a RUN type statement and, depending on whether you want to use floppy drive \$1 or not, you will have to precede the RUN with the GOSUB 511 which changes the ramdisk to drive \$3. If you want the extended basic program you load to return to the Funnelwriter LOAD program, which is a real convenience, you must alter each of these programs slightly. If there is an END statement in the program it must be replaced with the following lines:

XXX CALL INIT :: DELETE "XBCALL" :: CALL LINK
 ("DN",1)

YYY DISPLAY AT(11,5) BEEP ERASE ALL: "RAMDISK IS DRIVE #1" :: FOR I=1 TO 500 :: NEXT I :: RUN "DSK1.LOAD"

If there is no END statement then you probably can add these lines to the end of your program. Use whatever line numbers you require in place of XXX and YYY.

Obviously unless you have a 720 sector double-sided ramdisk you will not be able to have all the programs I show in my version of the LOAD program. I used all 720 sectors on my ramdisk and could have used more if they were available.

You don't have to but I used ULINSTL to modify the UL program to only show the programs I have on my disk, not necessarily the choices shown originally. Unless you quit and restart you can't get back to the main menu of the load program. Therefore I've entered all of the E/A type programs shown in the main menu in the UL menu (you can't load extended basic programs from UL). After I added the programs I wanted to the menu I deleted the ULINSTL choice because I wouldn't need this program again and it eats up disk space that I could use for another program. Also delete the file ULINSTL from the disk.

The final changes I made to the LOAD program are optional. If you plan to use any of the programs listed or you aren't comfortable mucking around in sectors, do not make these changes. These are more for convenience than necessity. Even if you don't have the called programs on the disk, it will work without these changes out not as gracefully. You must find the sector that has \*c-COMPILER\* on it. After the word FORMATTER near the top of the file 1 have: DIRECTORY \_\_\_\_USER\_LIST\_ DIRECTORY\_USER\_LIST\_. Each "word" (like USER\_LIST\_) must be 10 spaces long so be careful making these changes. Mext a little further down or possibly on the next sector I have these changes. ASSM1..DSK1.QD\_.DSK1.\_\_ and after UTILI, ULQUULGO\_\_. The " ' I've shown represent a necessary space character which must be included. Make sure you only have one space between FORMAITER and DIRECTORY.

You can now test the LOAD program with the disk in drive #1. If it doesn't crash you have remove the 'from line 101 and continue. Now add the files you are calling for in lines 350-510 to your disk. If you only have SSSD drives and you are filling a DSSD randisk you've created to the initialized DSSD randisk and copy the remaining files necessary to the randisk after. Once you have a complete randisk the way you want it, make a file-by-file back-up copy to a DSSD or to two SSSD disks. I backed up my randisk using QUICK-COPYII which copies files in order and unfractures them in the process.

Now you can test run the randisk to see if it works and all main and UL menu entries function properly. Run all the choices and make sure that all your extended basic programs return to the LOAD program if you modified them to do so. If you get any errors trying to load from the main menu and the programs breaks, DO in make the changes in the indicated line and resave. He I stressed before, type "OLD DSK1.LOAD", edit the line and resave. Once everything works properly make a corrected back-up of the corrected randisk.

#### WHY I DID WHAT I DID

It might appear that the two lines I've added to the extended basic programs on my ramdisk and line 101 of the Funnelwriter LOAD program are redundant but there is a reason for them. No matter what drive you have defined the ramdisk to be, line 101 will make the ramdisk drive \$1. So you can typm RUN "DSKn.LOAD" from the command mode and the ramdisk is immediately made drive \$1 to allow the LOAD program to function properly. The "n" in DSKn represents the correct drive number of the ramdisk before you run it.

You could have previously CALLed the randisk be drive #3-#6 if you were using your floppies for disk copying or running some other program, not on the randisk, which doesn't return to the LOAD program. If you are in extended basic and type in "OLD DSKn.DISKLABEL", which is the quickest way to load an extended basic program (there's no reason to go through the LOAD program to load an extended basic program), the DISKLABEL program doesn't know what drive # you have defined the randisk to be. When you exit the program the first of the two added lines (XXX) makes the randisk drive #1 so the second line (YYY) can RUN "DSK1.LOAD".

My option #A simply allows you to go directly to basic from the LOAD program if you want to enter another program, still keeping the ramdisk as drive #1. Option #B is the same except the ramdisk is switched to drive #3. With both these choices the LOAD program is still in memory when "READY" appears on the screen so you must type "NEW" before entering a program from the keyboard. If you don't, what you will end up with is the LOAD program with your lines overwriting any same line numbers. Option #C makes the ramdisk #3 and will load and run any disk you have in floppy drive #1. Just make sure that the disk is in the drive before you make this selection or you will get an error message.

Also make sure that all the programs you include an your randisk will work properly with it. Some programs like BA-WRITER, TI-ARTIST, etc., either will not work with the randisk or have some problem that prevent their from being fully utilized. The programs I have listed in the LOAD program all work without problems. Any E/A type program with its own disk DSR routine probably work. With one track copying program, this isn't a problem. It means I don't have to switch the randish for drive #3 because the copy doesn't recognize the randish and only copies from floory it is floor \$2. The GRAPH-PACK entry is fictitious but I will say that my favorite graphic programs work fine from the randisk. You will have to be responsible for adding any copyrighted commercial software to your own randisk.

The changes I made to the two sectors with "c-COMPILER", etc., make the number 5 choice from what they call the central menu screen (SWITCH) cycle through the choices FORMATIER, ASSEMBLER, DIRECTORY, USER LIST, DIRECTORY, USER LIST, and around again. All the choices I need are on the main menu or the UL menu so these changes erase the choices I wouldn't use without leaving any blanks or giving any load errors.

These changes make the Funnelwriter randist combination what I consider "user friendly". I hope this article gives you some clues that will make using your randisk and Funnelwriter easier.

```
TE3-DIALER
            E/A
                    Good terminal emulator for ASCII files.
TEST
          * XBASIC\ $6.50 W/Documentation.
                   >TI diagnostic disks. Check out your system.
TESTSYSTEM * MM
TI/DEMO
            BASIC
                    Several demos T.I. gave to their dealers.
TIPS
            XBASIC
                    Tips from the Tigercub.
TI-SINGS
            TE II
                    Hear your computer sing! Speech synth, required.
                    Rossic version of those were exclusive
TI-SINGSXB
            KBHSIT
TI-TIPS_Ø1 * TIWTR
                    DIS/VAR8@ files with useful tips. GOOD reading. > $5
TI-TIPS Ø2 * TIWTR
                    More of the above.
                    More of the above. \
TI-TIPS Ø3 * TIWTR
TI-TIPS Ø4 * TIRTE
                    More of the spoke
                                          $5 FLIPPY
TI-SORT
            E/A-8K
                    Assembly language sort routines for E/A-8K SUPERCARTRIDGE.
TIMP&TIWRT
            WTR-MP
                    Updates for TI-WRITER and MULTIPLAN.
TIWRITER'S
            TI-WTR Reference material for FUNLWRITER and others.
TIWRTPIOUP
                    FIO version of TI-WRITER.
            TIWTE
TK*S*DUP
            XBASIC Disk copier program.
TRIVIA99ER
            XBASIC Trivia database.
TRIVIABASE
            XBASIC
                    Another trivia database.
            XBASIC
VIDEODEMOS
                    A must have graphics demo.
WORDCOUNT
            XBASIC FAIRWARE assy. lang. utility. GOOD
                    Seed collection of utilities that these this open
WORKHORSE
            XEASIC
XB-GAMES
            XBASIC Arcade quality games.
XB-GAMING1
            XBASIC
                    More arcade quality games.
XB-LESSONS
            XBASIC
                   T.I.'s xbasic lessons on disk.
XB-WRITER1
            XBASIC
                    One of the best TI-WRITER disks available.
XBASIC-UT1 * XBASIC
                    Great utility disk from Travers. > $5 FLIPPY
XBASIC-UT2 * XBASIC More of the above.
X D
            E/A
                    Assembly language utility and demos.
```

#### FORTH DISES

\*\*NOTE: Many 4TH disks have program information on screen 2 and screen 3. Use LIST or -PRINT to see these screens. Many of the "programs" on these disks are well documented.

Multiplan overlay.

TAX-INVEST

TIME

| DISKNAME   | LANGUAG | E COMMENTS                             | COMMENTS                  | COMMENTS                               |
|------------|---------|----------------------------------------|---------------------------|----------------------------------------|
| 4TH/BACKUP | XBASIC  |                                        | m in FORTH. Donation re   | ====================================== |
| 4TH_CLONER | E/A     | Another disk copie                     | er program in FORTH.      | •                                      |
| 4thDOODLES | E/A     | Good bitmap graphi                     | cs demo.                  |                                        |
| DATADISKØ2 | E/A     | Demos, utilities,                      | and games. read SCRs 1, 2 | 2. and 3.                              |
| DATADISKØ3 | E/A     | More of the above.                     |                           |                                        |
| DATADISKØ4 | E/A     | More of the above.                     | Includes the game COSMI   | C CONQUEST.                            |
| SOURCE-A   | E/A     | The sorce code for                     |                           |                                        |
| SOURCE-B   | E/A     | Part 2 of the sorc                     | e code for T.I. FORTH.    |                                        |
| SYS-DISKØ2 | E/A     | Modified 4TH disk with autorepeat, etc |                           |                                        |
| TE4TH      | E/A     | Terminal emulator                      |                           |                                        |
| TI-FORTH   | E/A     | T.I.'s original FC                     | RTH disk.                 |                                        |
| UTILITY4TH | E/A     | Many utilities plu                     | s HELP and instruction so | creens.                                |
| UTILSOURCE | E/A     | Sorce code for UTI                     | LITY4TH.                  |                                        |
| VOLKFORTH1 | E/A     | More 4TH goodies.                      | Check line Ø of all SCRs  | for clues.                             |
| VOLKFORTH2 | E/A     | Mote of the above.                     |                           |                                        |
| XB-FORTH   | XBASIC  | 4TH version that 1                     | oads from XBASIC.         |                                        |
| FORTHXLD1  | XBASIC  | Two disk modified                      | 4TH disk set.             |                                        |
| FORTHXLD2  | XBASIC  | continuation of ab                     | ove.                      |                                        |

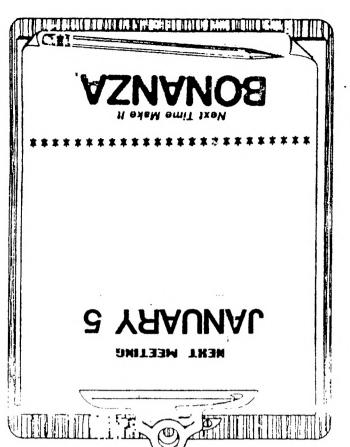

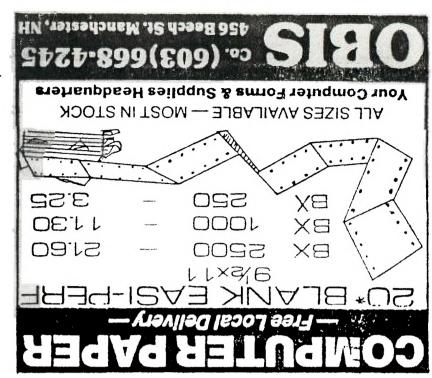

NEW HAMPSHIRE 99'ERS USER GROUP, INC.

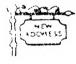

PO BOX 3991 MANCHESTER, NH 03108-5991

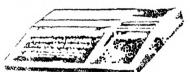